# <span id="page-0-0"></span>153 分钟学会 R

刘思喆

2008年12月13日

#### 文档结构

- 1. 前言
- 2. 基础知识
- 3. 输入输出
- 4. 数据处理
- 5. 数学运算
- 6. 字符操作
- 7. 日期时间
- 8. 绘图相关
- 9. 统计模型

#### 10. 其他

#### Getting Started:

R is a free software environment for statistical computing and graphics. It compiles and runs on a wide variety of UNIX platforms, Windows and MacOS. To download R, please choose your preferred CRAN mirror.

CRAN: Comprehensive R Archive Network **CTAN:** Comprehensive  $T \not\!\!\!\!\! F X$  Archive Network

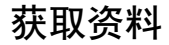

- . http://cran.r-project.org/other-docs.html
- 统计之都 bbs

#### 推荐阅读

- 1. R for beginner
- 2. An Introduction to R
- 3. 153
- 4. Modern Applied Statistics with S

## R 使用 cpu 不能超过 50%

这是 Windows 下任务管理器的误导,它将多个 CPU 看作是单个 CPU, 同时计算使用比例。而 R 是单线程计算软件, 它不能同时 使用 2 个以上的 CPU。当你的计算机应用的是双核技术,你会 发现 CPU 应用会定格在 50% 上。

#### 获得在线帮助

- $\bullet$  ?
- $\bullet$  help.search()
- RSiteSearch()

在 2.5.0 版本中, R 引入了命令自动补全功能, 使用 Tab 键能自 动补全 R 命令: 或使用第二次 Tab 后, 返回所有可能的补全命 令列表。

#### R 的内存使用

R 的工作内存大小的设定值为 32Mb 到 3Gb 间的任意数值。 但 需要提示的是: Windows 平台可用最大有效内存为 2Gb, 也就是 说, 实际上R的工作内存区间为32Mb至2Gb。

#### Windows 下升级 R, 但不想重装 packages

update.packages()

# R 初始加载的包

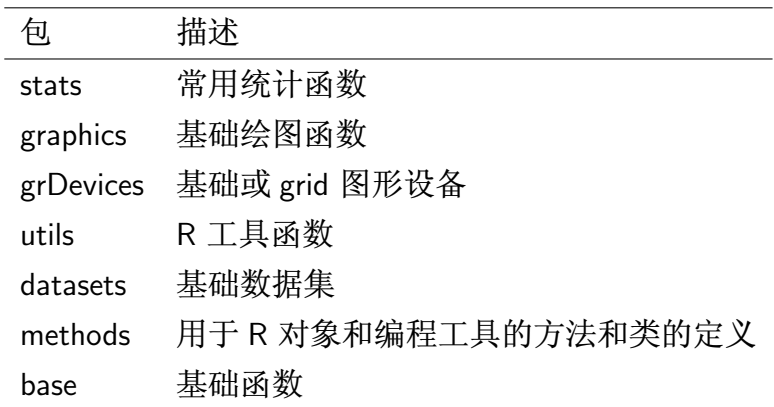

#### 获得 R 命令的源码

 $\mathbf{1}$ .

- 2. methods(foo)
- $3.$  \*.tar.gz

# 读取其他软件录入的文件

foreign 包, 它可以读取 Minitab, S, SAS, SPSS, Stata, Systat, dBase 保存的数据

#### R 读取 Excel

- 另存为 csv 文件, read.csv() 读入;
- 加载 RODBC 包, 使用 odbcConnectExcel() 函数;
- xlsReadWrite 包中的 read.xls 函数。

# R 输出 TEX 文本

- 1. Hmisc 包中的 latex()
- 2. xtable 包中的 xtable()
- 3. quantreg 包中的 latex.table()

#### R 处理缺失值

- $\bullet$  is.na()
- NA, TRUE, FALSE

#### 两个数据框是否相等

如果每个元素都相同,那么这两个数据框也相同

- $_1$  a1  $\leftarrow$  data frame(num = 1:8, lib = letters [1:8])  $a2 \le -a1$
- $_3$  a2  $[3,1]$   $\leftarrow$  2  $\rightarrow$  a2  $[8,2]$  $\langle \text{any}(\text{a1}!=\text{a2}) \#$  all  $(\text{a1} == \text{a2})$
- $\frac{1}{2}$  indentical (a1, a2) which  $(a1! = a2$ ,  $arr$ . ind = TRUE)

# 去除相同的行

$$
x < -c(9:20, 1:5, 3:7, 0:8)
$$
  
\n
$$
2(xu < -x[!duplicated(x)])
$$
  
\n
$$
unique(x) = # is more efficient
$$

## 如何对不规则数组讲行统计分析?

```
1 attach (warpbreaks)
 tapply (breaks, list (wool, tension), mean)
a aggregate (breaks, list (wool, tension), mean)
 \#\#\quad from the help
s aggregate (state .x77,
            list (Region = state region,\text{Gold} = \text{state} \cdot \text{x77}, "Frost" | > 130),
\overline{7}mean)
```
#### 随机抽取

sample(n)  $\qquad \qquad \text{*üll* 1, ..., n$ sample(x) 随机组合向量  $x$ , length(x) > 1  $sample(x, replace = T)$  bootstrap sample(x,n)  $\qquad \qquad \pm \frac{1}{N} \mathbb{E} \ln \mathbb{E} \ln \frac{1}{N}$   $\pi \bar{y}$ sample(x,n, replace = T)  $\qquad \qquad \text{if } \mathfrak{m} \to \mathfrak{m}$   $\qquad \qquad \mathfrak{m} \to \mathfrak{m}$ sample(x,n, replace = T ,prob = p) 以概率 p, 放回的从 x 中抽取 n 项

## 如何进行复数计算?

$$
x < -1 + 1i \# x < - \text{ complex} (1,1)
$$
  
2 Mod(x) ; Conj(x)

求矩阵的特征值和特征向量的函数是什么?

$$
\mathbf{\Xi} \mathbf{\mathfrak{M}} \ A = \begin{bmatrix} -1 & 2 & 2 \\ 2 & -1 & -2 \\ 2 & -2 & -1 \end{bmatrix} \ \mathbf{\mathfrak{d}} \mathbf{\ddot{x}} \ B = \left( \frac{1}{2} A^{-1} \right) + E \ \mathbf{\dot{M}} \mathbf{\ddot{F}} \mathbf{\ddot{E}} \ \mathbf{\ddot{E}} \ .
$$

A  $\leftarrow$  matrix (c(-1,2,2,2,-1,-2,2,-2,-1),3,3)

2 m  $\le$  solve  $(0.5*A)$  + diag  $(c(1,1,1))$  $eigen(m)$ 

这里还使用了函数 solve(),这个函数用于运算

 $a^0/6*^{0}/6x = b$ 

而得到 x, 当然也可以用来求矩阵的逆。

#### 求立方根如何运算?

x^(1/3)。 在 R 里面 sqrt() 函数可以计算开平方,故新手容易推 测开立方也有函数。事实上 R 里面使用 ^ 来作幂函数运算。^ 不但是运算符号,还可以看作是函数:

<span id="page-22-0"></span> $1$  " "  $(x, 1/3)$ 

在 R 中的运算符号包括:

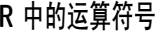

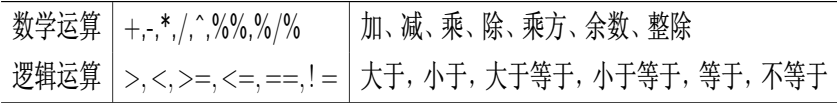

# 如何求矩阵各行 (列) 的均值?

- $\bullet$  apply()
- rowMeans(), colMeans()

#### 如何计算组合数或得到所有组合?

choose() 用于计算组合数 $\binom{n}{k}$ , 函数 combn() 可以得到所有元素 的组合。使用 factorial() 计算阶乘。

#### 如何模拟高斯 (正杰) 分布数据?

使用 rnorm(n, mean, sd) 来产生 n 个来自于均值为 mean, 标准 差为 sd 的高斯 (正态) 分布的数据。在 R 里面通过分布前增加 字母'C 表示概率密度函数, 'D'表示累积分布函数, 'C]'表 示分位数函数,'r'表示产生该分布的随机数。这些分布具体可 以参考第 26 页中 "R 的分布函数", 或 R-intro 中的 Probability distributions 章节

## R 的分布函数

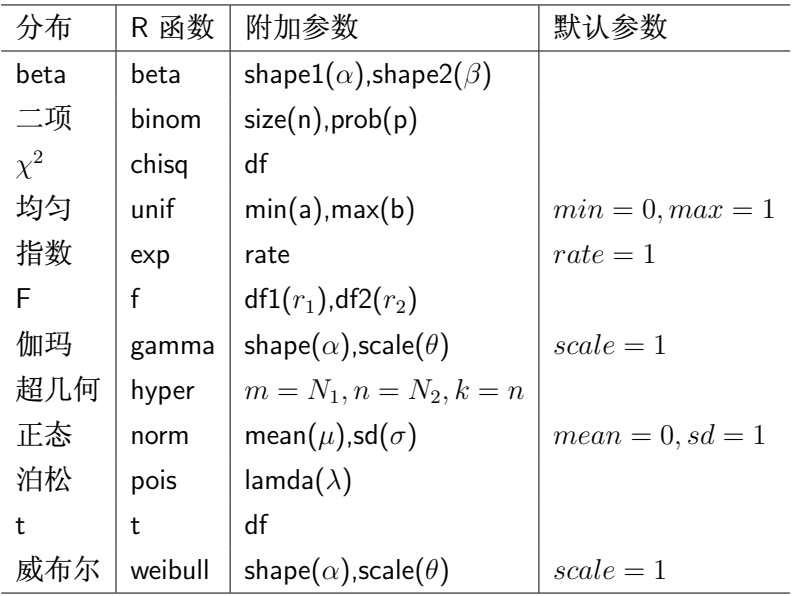

- R 中有很多基于 Unix 的包, 故 R 对大小写是敏感的。可以使用 tolower()、toupper()、casefold() 这类的函数对字符进行转化。
- $1 \times \leftarrow$  "MiXeD CASE 123"

chartr(" $ixs$ ", "why", x)

- $\sigma$  chartr ("a-cX", "D-Fw", x)  $\text{tolower}(x)$
- $_5$  toupper $(x)$

#### 日期可以做算术运算么?

一般我们需要使用 as.Date(), as.POSIXct() 函数将读取的日 期(字符串)转化为"Date"类型数据,"Date"类型数据可以进 行算术运算。

- $_1$  d1 <- c("06/29/07") ; d2 <- c("07/02/07")  $D1 \leftarrow$  as . Date (d1, "%m/%d/%y")
- $_3$  D2  $\leftarrow$  as. Date(d2, "%m/%d/%y")

 $D1 + 2$  :  $D1 - D2$ 

 $_5$  difftime (D1, D2, units = "days")

#### 如何将日期表示为"星期日. 22 七月 2007"?

使用 format() 函数。

1 format ((Sys.Date(), format="%A, %d %B %Y")

具体 format 参数可以参考 help(strptime) 的 details 部分。

## 如何在同一画面画出多张图?

- 绘图参数:par(mfrow = c(2,2)) 或 par(mfcol = c(2,2));
- 更为强大功能的 layout函数, 它可以设置图形绘制顺序和 图形大小:
- split.screen()函数。

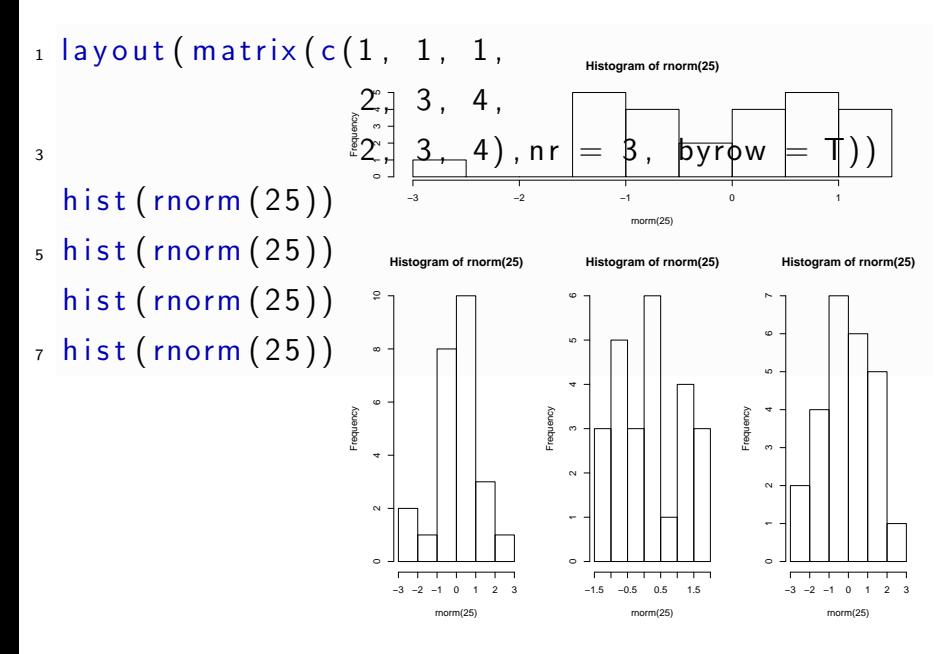

#### 如何在已有图形上加一条水平线

使用低水平绘图命令 abline(),它可以作出水平线 (y 值 h=)、垂 线(x 值 y=) 和斜线 (截距 a=, 斜率 b=)。

R中的绘图命令可以分为"高水平"(High\_level)、"低水 平(low level)"和"交互式"(Interactive)三种绘图命令。

简要地说,"高水平" 绘图命令可以在图形设备上绘制新图:"低 水平"绘图命令将在已经存在图形上添加更多的绘图信息,如 点、线、多边形等; 使用 "交互式" 绘图命令创建的绘图, 可以 使用如鼠标这类的定点装置来添加或提取绘图信息。在已有图 形上添加信息当然要使用 "低水平" 绘图命令。

## 常用的绘图设备都有哪些?

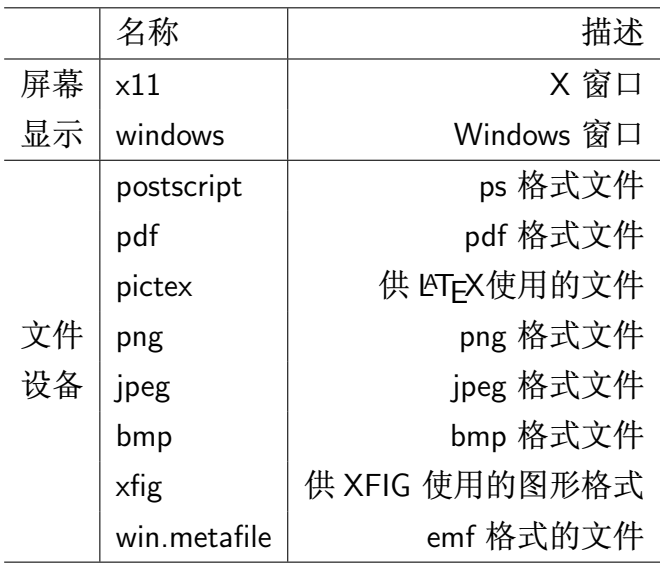

#### 为什么 R 不能显示 8 种以上的颜色?

当绘图参数 col 使用数字来代替颜色名时会有这种情形,这是因 为 R 内置调色板默认为 8 种颜色:

- $_1$  palette ()  $barplot(rnorm(15, 10, 3), col = 1:15)$ s palette (rainbow (15))  $barplot(rnorm(15, 10, 3), col = 1:15)$
- $5$  palette ("default")

## 如何用不同的颜色来代表数据?

高级绘图函数一般都有 col 参数可以设置。对于像 barplot() 这 类图形, 可以使用 "颜色组"(color sets) 来设置颜色, 颜色组包 括如下几类:

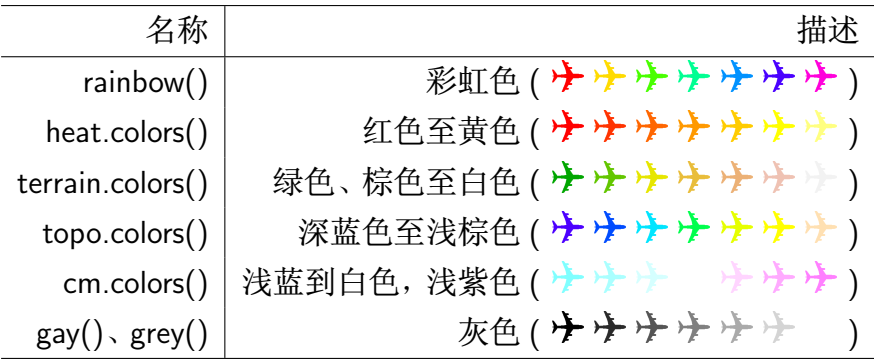

# 网格 (lattice) 绘图和普通绘图有什么区别?

网格 (lattice) 绘图实际上是 S-plus 中 Trellis 绘图在 R 中的实 现,是多元数据可视化的方法。 网格绘图相对于普通绘图来说, 是一种拥有 "固定格式" 的绘图方式,当然它相对来说较难修 改。适合对分属不同类数据绘图:

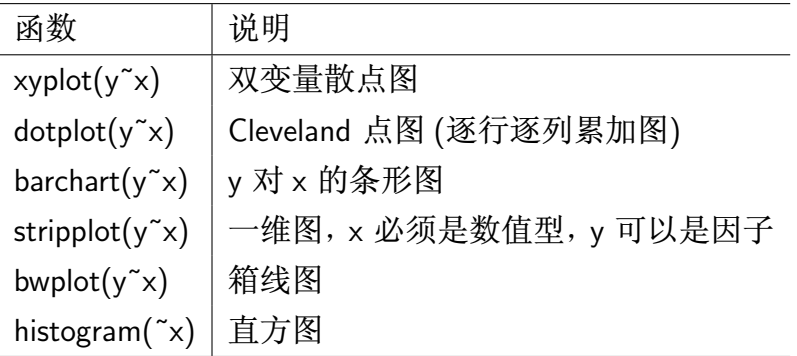

#### 如何在 R 的绘图中加入数学公式或希腊字符?

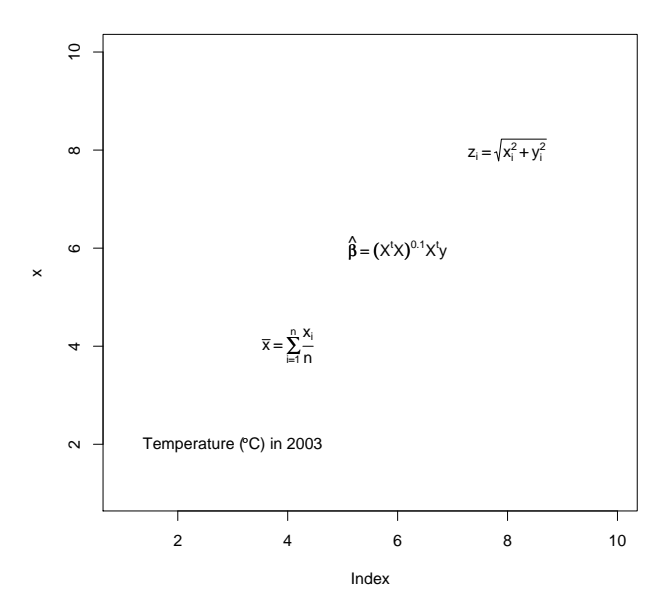

37

#### 在 word 里如何使用 R 生成的高质量绘图?

矢量绘图的效果是最好的,比如eps、pdf,而不是位 图 (png、ipg、tiff 等)。在 word 里面, 可以使用 eps, 虽然 在屏幕上显示不是很好, 但打印效果却不错。

## 如何使用逐步回归?

在 R 里, 可以使用计算逐步回归的 step()函数。它以计算 AIC 信 息统计量为准则, 选取最小的 AIC 信息统计量来达到逐步回归 的目的。

## 如何做聚类分析?

- $\bullet$  kmeans()
- $\bullet$  hlust()
- $\bullet$  cluster  $A$

## 如何做主成分分析?

- 1.  $princomp()$
- 2. loadings()
- 3. screeplot()

#### 如何对样本数据讲行正杰检验?

比较常见的方法: shapiro.test(), ks.test()(Kolmogorov-Smirnov 检验), jarque.bera.test()(需要 tseries 包)。 或者参考专门用作正 态检验的 normtest 包, fBasics 包中的相关函数。这几个包(包 括基础包) 大概提供了十几种检验函数。

-

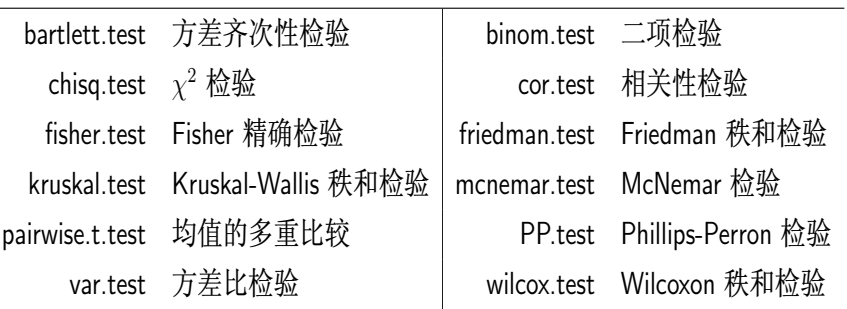

#### logistic 回归相关函数是?

logistic 回归是关于响应变量为 0–1 定性变量的广义线性回归问 题, 这里需要使用广义线性模型 glm() 函数, 且广义线性模型的 分布族为二项分布。

| 分布                                            | 函数                                               | 模型                           |
|-----------------------------------------------|--------------------------------------------------|------------------------------|
| 高斯 (Gaussian) <sup>1</sup> $E(y) = x^T \beta$ |                                                  | 普通线性模型                       |
| 二项 (Binomial)                                 | $E(y) = \frac{\exp(x^T\beta)}{1+\exp(x^T\beta)}$ | Logistic 模型和概率单位 (probit) 模型 |
| 泊松 (Poission)                                 | $E(y) = \exp(x^T\beta)$   对数线性模型                 |                              |

广义线性模型中的常用分布族

## 如何求 Spearman 等级 (或 kendall) 相关系数

cor() 函数默认为求出 Person 相关系数, 修改其 method 参数即 可求得 Kendall  $\tau$  和 Spearman 秩相关系数。

 $cor(longley, method = "spearman")$ 

 $\mathbf{1}$ 

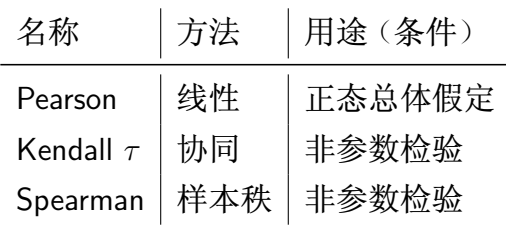

## 如何使用时间序列相关模型?

R 中使用  $arima(x, order = c(0,0,0), seasonal = list(order =$  $c(0,0,0)$ ) 对模型进行拟合:

### 如何做判别分析?

## 参考 MASS 包中的 Ida() 函数 (Fisher Linear Discriminant Analysis) 和 qda() 函数。

## R 有类似于 SPSS 的界面么?

#### 安装包 Rcmdr, 加载包后, 使用命令

Commander()

 $\mathbf 1$ 

调出可供使用的图形使用界面。由于这个图形使用界面 需要若干基础包外的其他函数, 故还需要包 car 、effects 、abind、Imtest、multcomp、relimp、RODBC、rgl 的支持。

## Sweave 是用来做什么的?

Sweave 提供了一种为 "混排 TrX 文本和 S 编码"牛成文档的机 制。 单个的 Sweave 文档中既包含 TrX 文本又包含 S 编码,通过 编译最终形成的文档包含:

- TEX 文档的编译输出:
- S 编码和 (或):
- S 编码的代码输出 (文本、图形)。

它的文档形成过程:

Sweave 文档  $\xrightarrow{\text{Sweave(in R)}}$  T<sub>E</sub>X文档  $\xrightarrow{\text{E1EX}}$  最终 pdf 文档 dvindfmx

# 如何释放 R 运行后占用的内存?

因为 R 是在内存中运算, 所以当 R 读入了体积比较大的数据后, 即使删除了相关对象,内存空间仍不能释放。gc() 函数虽然主 要用来报告内存使用情况, 但是一个重要的用途便是释放内存。

#### 用什么文本编辑器比较好?

比较常用的是 Tinn-R, RWinEdt<sup>2</sup>, ESS(Emacs Speaks Statistics), 甚至任意一款编辑器, 如 UltraEdit<sup>3</sup>, 这些都支持 R 语法 的高亮显示。如果是 Windows 桌面环境下的用户, 对这些不是 很了解,记事本也不失为一种选择。

<sup>&</sup>lt;sup>2</sup>下载、安装 WinEdt 后, 在 R 中安装 RWinEdt 包即可使用 <sup>3</sup>需要下载、修改 wordfile

# Thanks